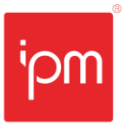

# **Nota Técnica nº 66/2020**

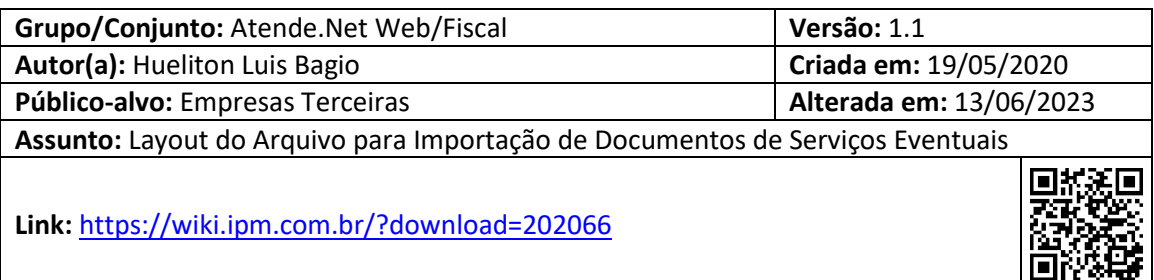

## **Sumário**

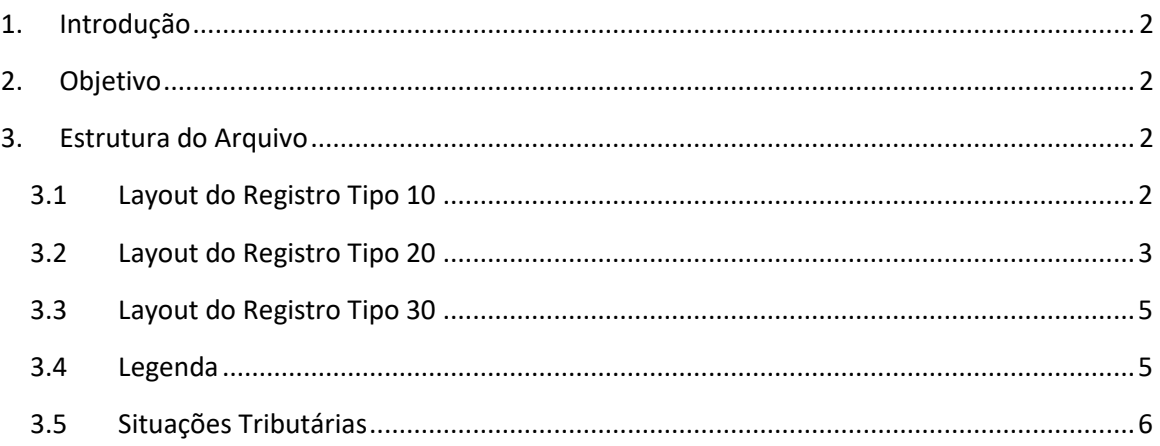

Centro Tecnológico Rua Duque de Caxias, 180 Jardim América - Rio do Sul - SC 89.160-220

## ipm.com.br  $\bigcirc$  0 0  $\bigcirc$  0 1

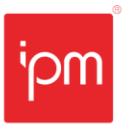

## **Layout do Arquivo para Importação de Documentos de Serviços Eventuais**

## <span id="page-1-0"></span>**1. Introdução**

Para cumprir com as obrigações acessórias perante o fisco municipal, as empresas precisam efetuar a declaração de serviços, onde ela deve declarar seus documentos fiscais para fins de apuração do ISSQN (Imposto sobre Serviço de Qualquer Natureza). Para que não seja necessário digitar todos os documentos manualmente, o sistema permite enviar estas informações em lote, através de um arquivo no formato texto.

### <span id="page-1-1"></span>**2. Objetivo**

O objetivo desta nota técnica é apresentar como deve ser estruturado o arquivo para envio dos dados ao fisco municipal.

### <span id="page-1-2"></span>**3. Estrutura do Arquivo**

A estrutura do arquivo é dividida em registros, identificados pelo início de cada linha. O registro do tipo 10, é utilizado para a identificação do documento. O registro do tipo 20, é utilizado para identificação dos serviços relacionados ao documento. O registro do tipo 30, é utilizado para identificação dos dados do tomador. Interpreta-se como um documento completo o envio dos registros 10, 20 e 30 em sequência, sendo que ao informar um novo registro 10, iniciam-se as informações de um novo documento.

<span id="page-1-3"></span>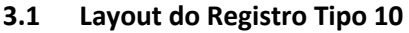

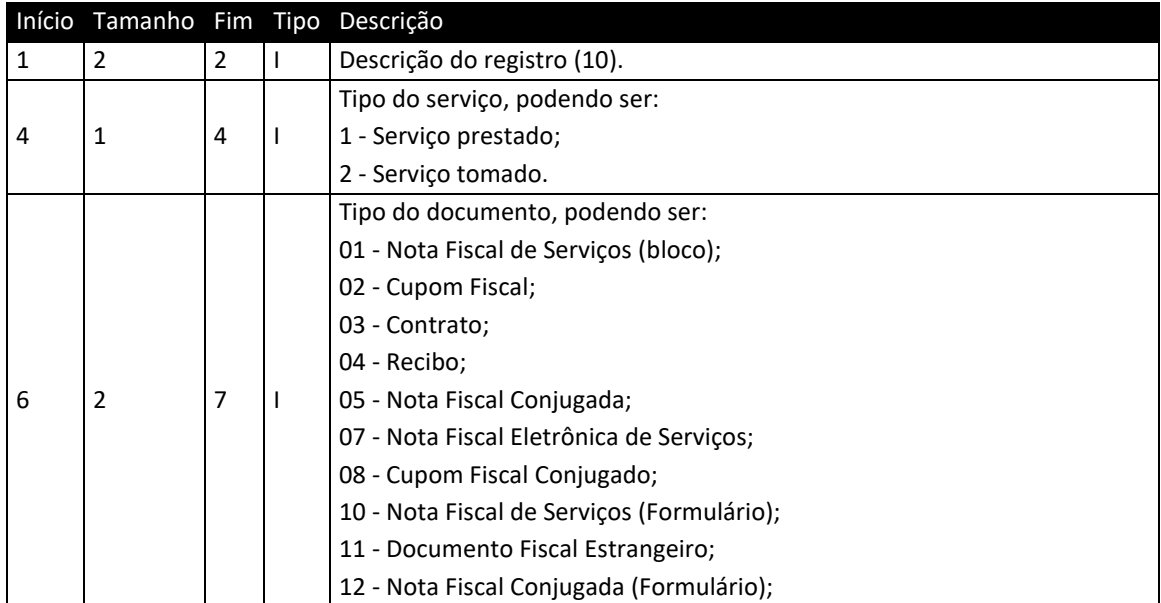

Sede Administrativa Rua Cristóvão Nunes Pires, 86, Torre Süden - 6º andar Centro - Florianópolis - SC 88.010-120

Centro Tecnológico Rua Duque de Caxias, 180 Jardim América - Rio do Sul - SC 89.160-220

#### ipm.com.br  $\bigcirc$   $\oplus$   $\oplus$   $\oplus$   $\oplus$ 2

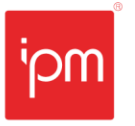

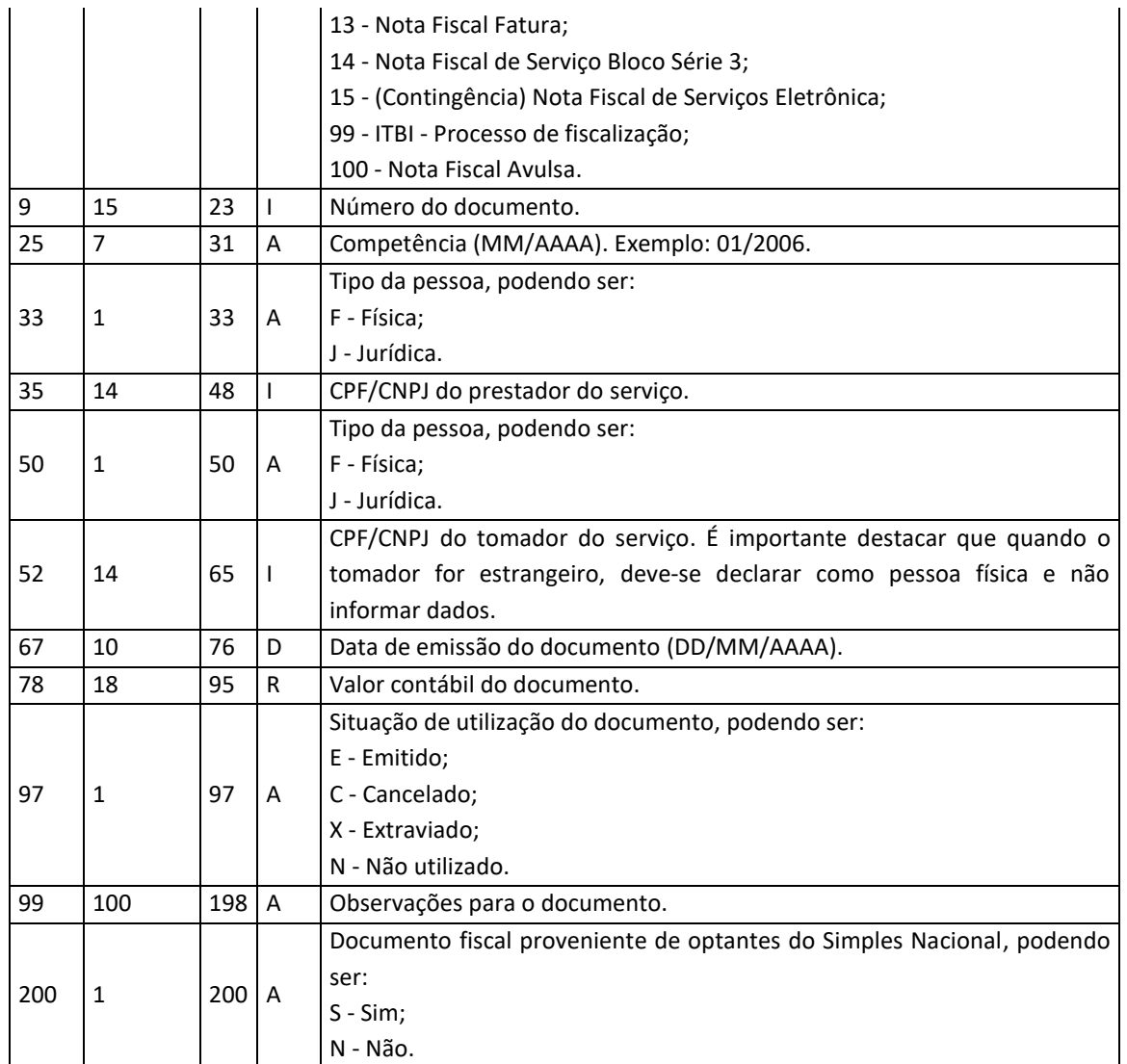

*Tabela 1*

#### **Exemplo:**

10;1;01;000000000014523;03/2006;J;81805632000124;F;00001598973940;01/03/2006;000000 000001452.36;E;

#### <span id="page-2-0"></span>**3.2 Layout do Registro Tipo 20**

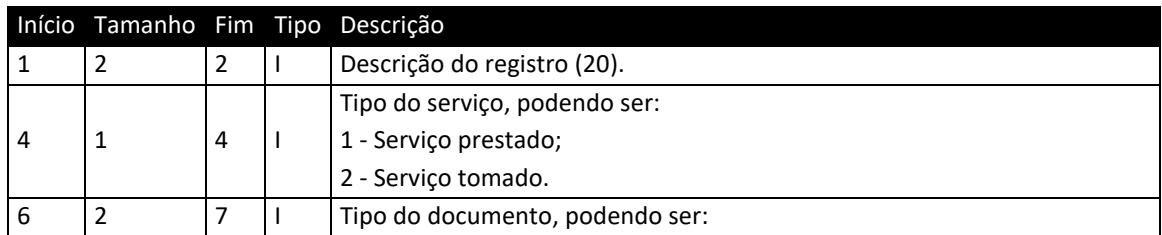

Sede Administrativa Rua Cristóvão Nunes Pires, 86, Torre Süden - 6<sup>°</sup> andar Centro - Florianópolis - SC 88.010-120

Centro Tecnológico Rua Duque de Caxias, 180 Jardim América - Rio do Sul - SC 89.160-220

### ipm.com.br  $\bigcirc$   $\bigcirc$   $\bigcirc$   $\bigcirc$   $\bigcirc$   $\bigcirc$   $\bigcirc$  3

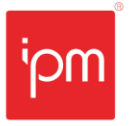

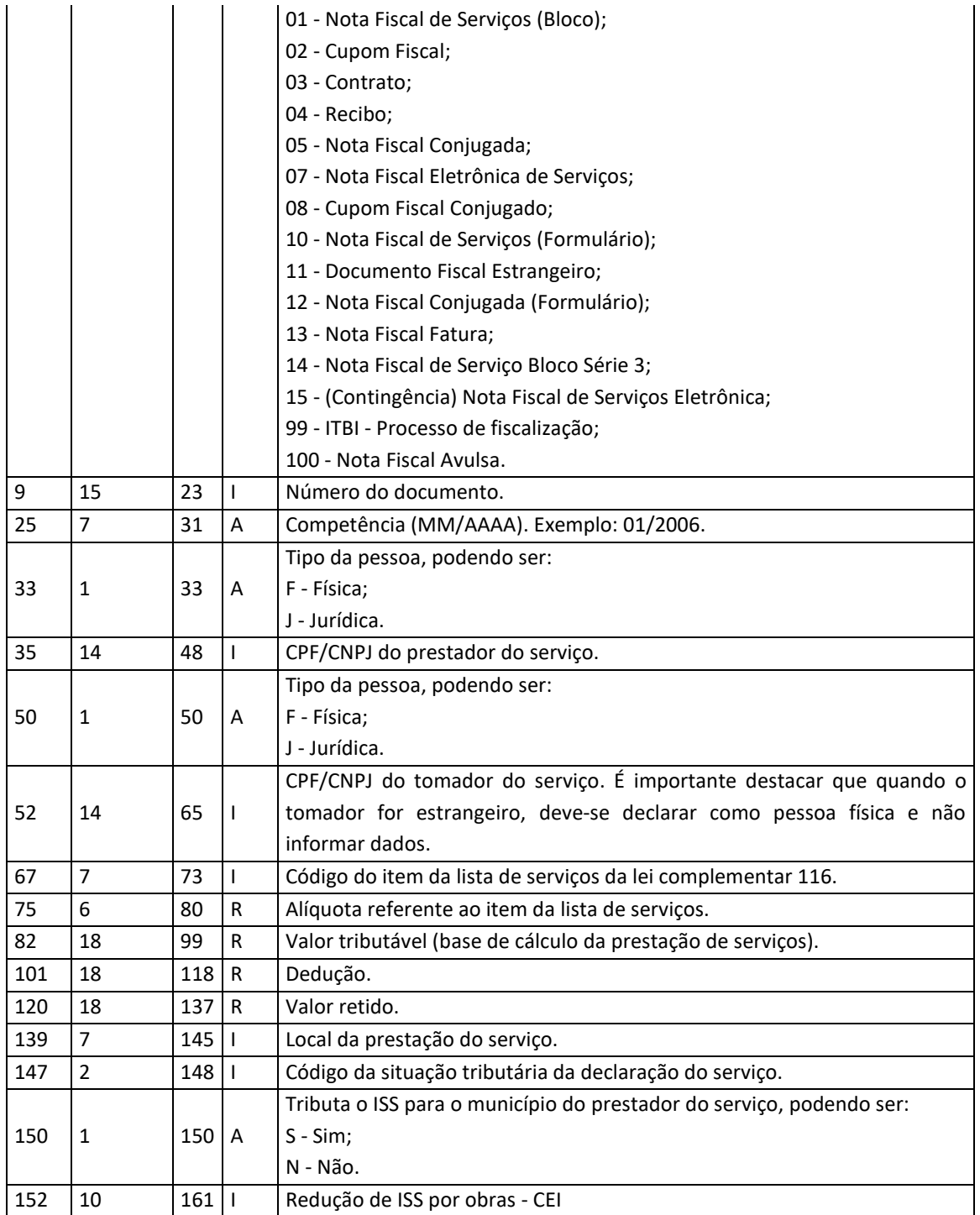

*Tabela 2*

#### **Exemplo:**

20;1;01;000000000014523;03/2006;J;81805632000124;F;00001598973940;0000100;003.00;00 0000000000145.23;000000000000000.00;000000000000000.00;4218202;00;S;

Sede Administrativa Rua Cristóvão Nunes Pires, 86, Torre Süden - 6<sup>°</sup> andar Centro - Florianópolis - SC 88.010-120

Centro Tecnológico Rua Duque de Caxias, 180 Jardim América - Rio do Sul - SC 89.160-220

#### ipm.com.br  $\bigcirc$   $\oplus$   $\oplus$   $\oplus$   $\oplus$  4

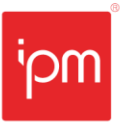

#### <span id="page-4-0"></span>**3.3 Layout do Registro Tipo 30**

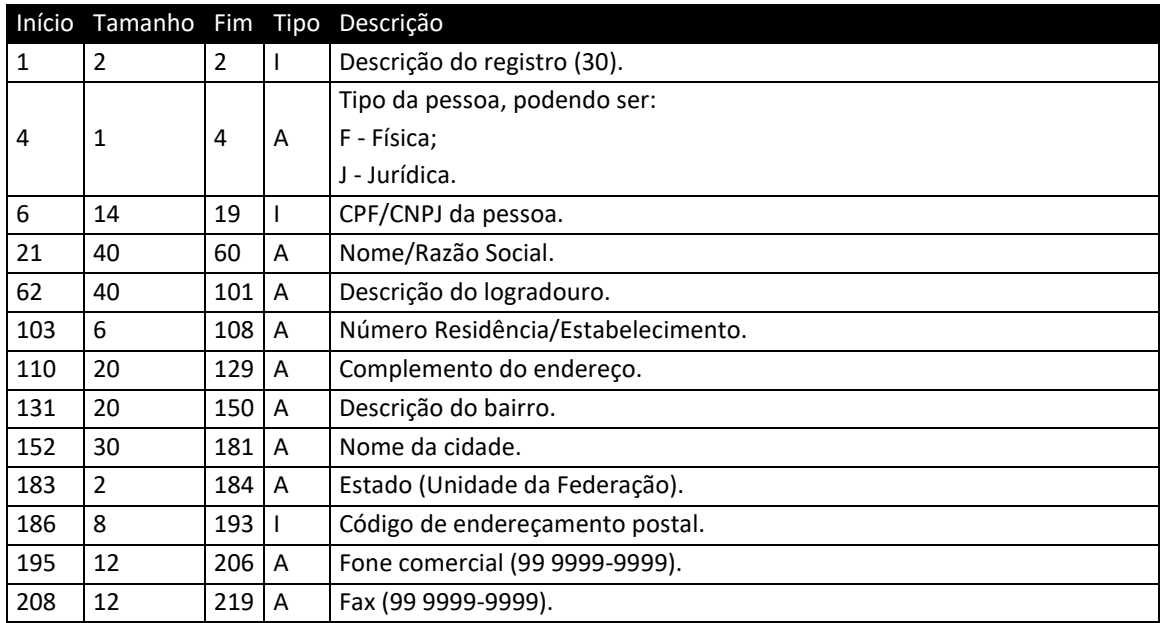

*Tabela 3*

#### **Exemplo:**

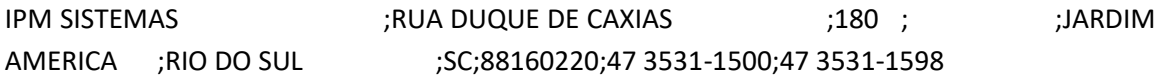

As informações do registro 30 devem corresponder ao tipo do serviço que está sendo declarado:

- Se for serviço prestado (tipo 1), deverá conter informações sobre o tomador do serviço;
- Se for serviço tomado (tipo 2), deverá conter informações sobre o prestador do serviço.

#### <span id="page-4-1"></span>**3.4 Legenda**

**I - Inteiro**: completar com zeros à esquerda

**R - Real**: completar com zeros à esquerda, utilizando o "." (ponto) como separador de casa decimal.

- Exemplo 1: o valor contábil do documento fiscal é de 1.258,67; deve ser gerado no arquivo como "000000000001258.67";
- Exemplo 2: a Alíquota é de 3,00%; deve ser gerado no arquivo como "003.00".

Centro Tecnológico Rua Duque de Caxias, 180 Jardim América - Rio do Sul - SC 89.160-220

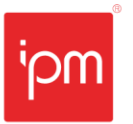

- **A - Alfanumérico**: completar com espaços à direita.
- **D - Data**: utilizar "/" (barra) como separador de data. Máscara: 99/99/9999.

#### *Observações:*

- *1 - Deverá ser inserido ";" (ponto e vírgula) como separador de campos.*
- *2 - Deverá ser inserido ";" (ponto e vírgula) ao final de cada linha.*
- *3 - O registro do tipo 20 deverá ser agrupado pelo item da lista de serviços.*

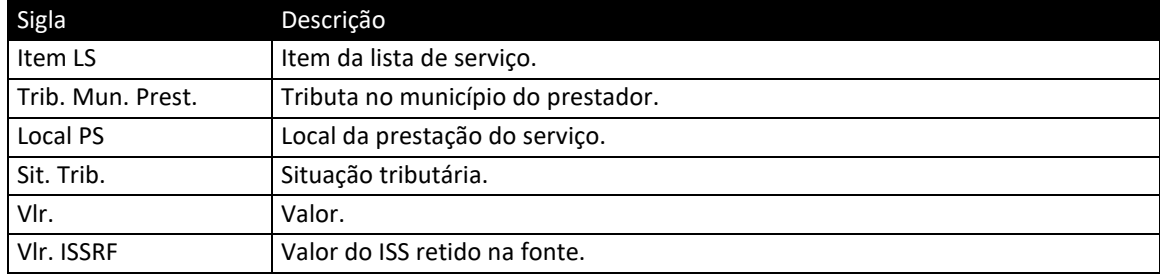

*Tabela 4*

#### <span id="page-5-0"></span>**3.5 Situações Tributárias**

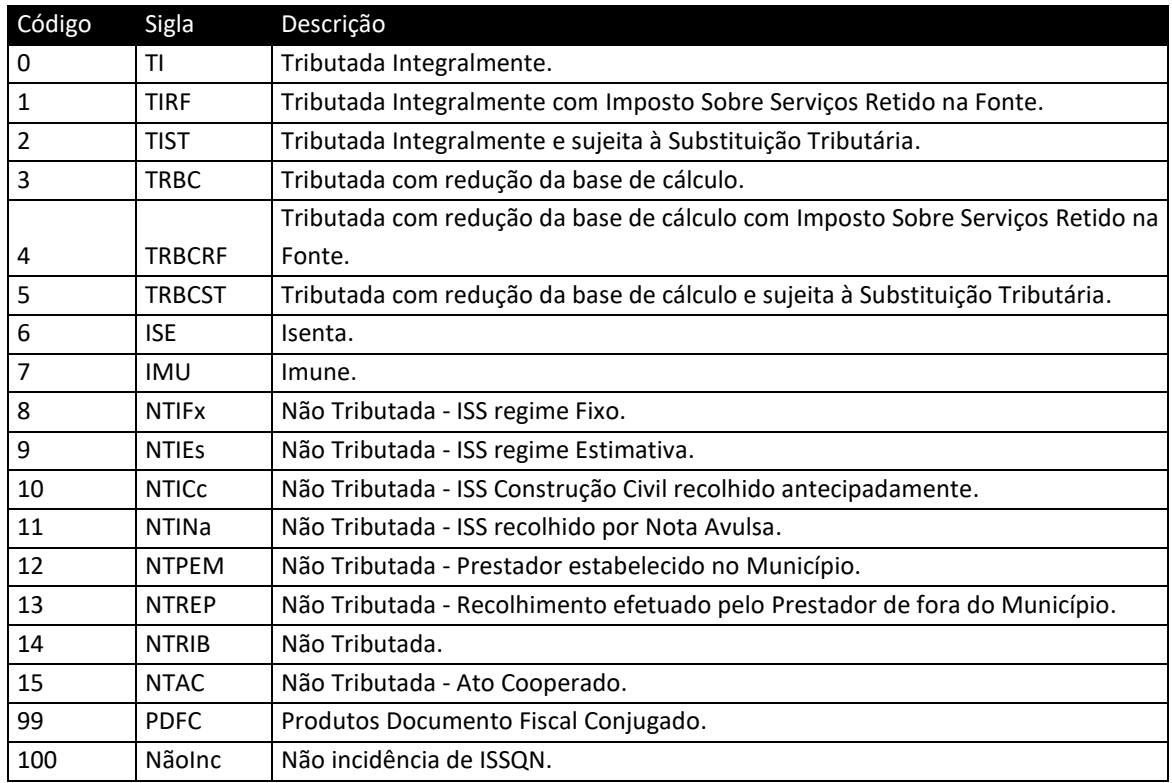

*Tabela 5*

Sede Administrativa Rua Cristóvão Nunes Pires, 86, Torre Süden - 6<sup>°</sup> andar Centro - Florianópolis - SC 88.010-120

Centro Tecnológico Rua Duque de Caxias, 180 Jardim América - Rio do Sul - SC 89.160-220

### ipm.com.br  $\bigcirc$   $\bigcirc$   $\bigcirc$   $\bigcirc$   $\bigcirc$   $\bigcirc$   $\bigcirc$   $\bigcirc$

![](_page_6_Picture_0.jpeg)

# **Alterações/Revisões**

![](_page_6_Picture_79.jpeg)

Quaisquer dúvidas ou sugestões deverão ser repassadas para o setor de Atendimento IPM através da ferramenta de Atendimento On-line ou pelo telefone (47) 3531-1500.

Sede Administrativa Rua Cristóvão Nunes Pires, 86, Torre Süden - 6<sup>°</sup> andar Centro - Florianópolis - SC 88.010-120

Centro Tecnológico Rua Duque de Caxias, 180 Jardim América - Rio do Sul - SC 89.160-220

### ipm.com.br  $\nabla \oplus \text{on} \quad \text{and} \quad \text{and$